## WIFI-BIDERATZAILEA INSTALATZEKO ESKULIBURUA

euskaltel $\mathbb G$ 

# AURKIBIDEA

### WIFI-BIDERATZAILEA INSTALATZEKO ESKULIBURUA

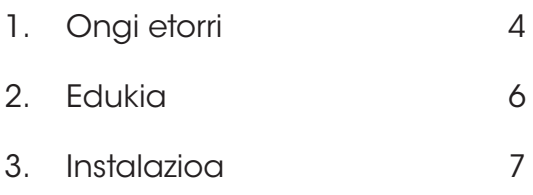

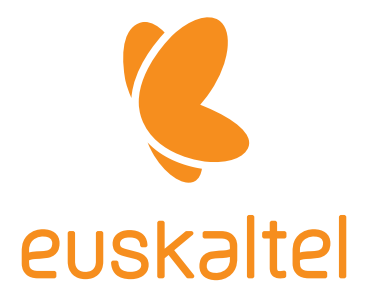

### 1. ONGI ETORRI EUSKALTELERA

### Kaixo!

Litekeena da beste eskaintza batzuekin tentatu izana eta tentaldian erortzeko zorian egon izana, baina berdin dio. Benetan garrantzia duena da Euskaltelen zaudela eta berriz erakutsiko dizugula oso onak garela.

Badakizu ondoen baloratutako teknologia duen konpainia garela? Besteak beste, gure konexioan abiadura handiena dugulako gertatzen da hori. Gainera, orain, instalatzen lagunduko dizun eskuliburu hau dugu. Prozesu erraza eta azkarra izango da, eta berehala izango zara kontratatutako zerbitzuez gozatzeko moduan.

Has gaitezen! Jarraitu eskuliburu honetako argibideei.

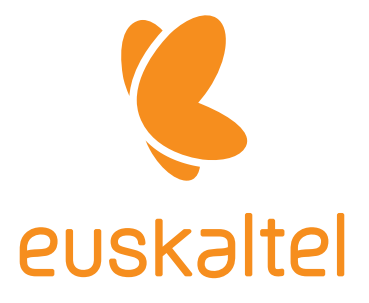

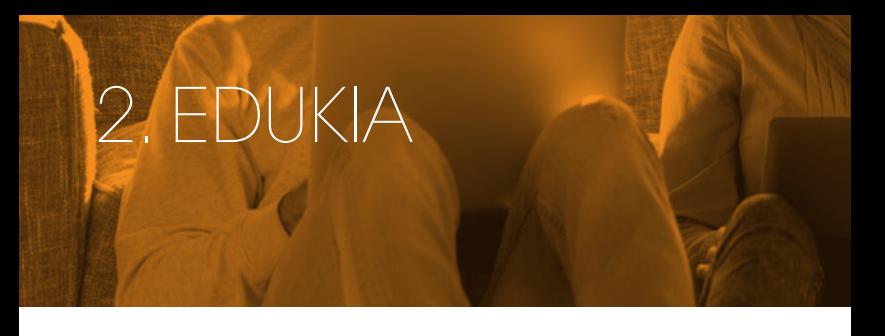

### BIDERATZAILEAREN KAXAKO EDUKIA

Elementu hauek jaso dituzu instalatzeko.

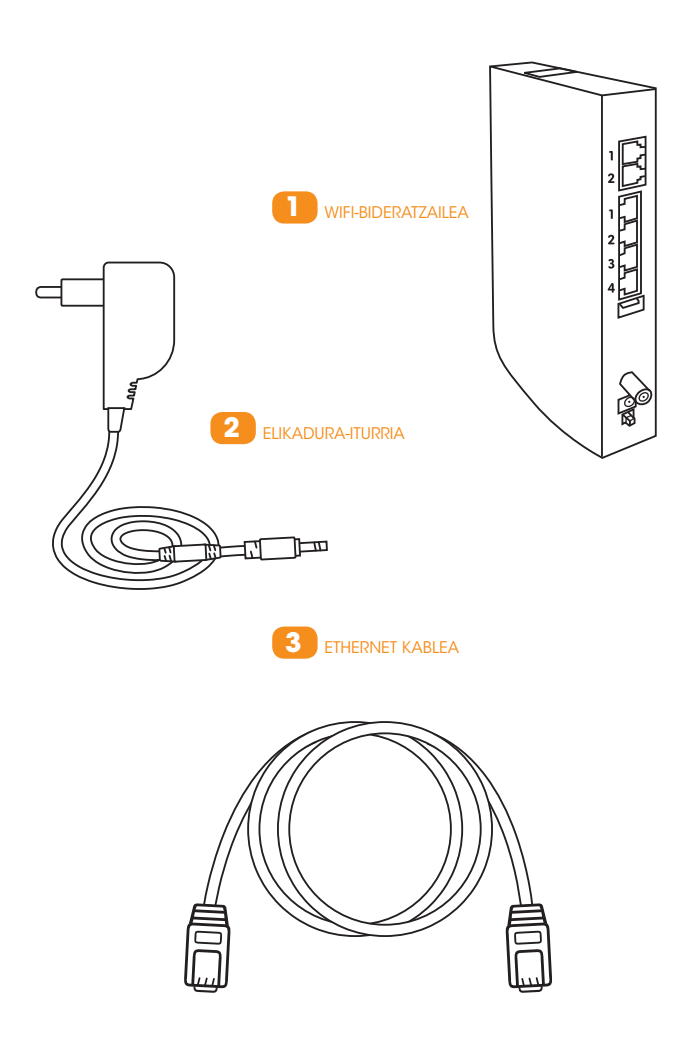

# 3. INSTALAZIOA

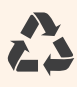

**Utzi zure lehengo bideratzailea eta haren elikadura-iturria hurbilen duzun garbigunean.** Lagundu denontzako mundu hobea egiten!

### A) BIDERATZAILEA BERRITU NAHI BADUZU:

Desinstalatu orain martxan daukazun bideratzailea. Horretarako, atera ezazu hartune elektrikotik eta jaso ezazu elikatze-iturria ere, ez baitu balio bideratzaile berriarentzat. Behin kablea elikatze-iturritik kenduta, berrerabil ditzakezu gainerako kableak bideratzaile berrian. Bideratzaile berria aktibatzeko, urrats hauei jarraitu behar diezu. Lehenago amaituko duzu!

### B) HAU BADA IZAN DUZUN EUSKALTELEN LEHEN WIFI-BIDERATZAILEA

**1. Konektatu bideratzaile berria korronte elektrikora, eta sakatu pizteko botoia.**

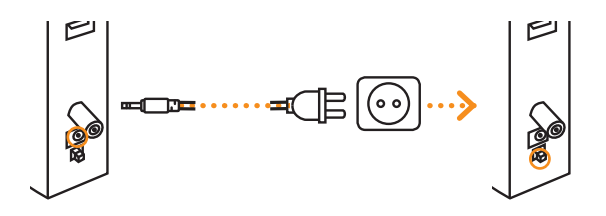

PIZTEKO BOTOIA

# 3. INSTALAZIOA

#### **2. Entxufatu kable ardazkidea mutur batetik EUSKALTELen hormako hartunera eta bestetik zure bideratzailera, eta aktibatu zerbitzua 900 840 848 telefonoaren bidez.**

Konektatzeko, ikusiko duzu EUSKALTELen hartune horrek datuak adierazten dituen irteera bat duela. Lotu han leun-leun. Konektatu kablearen muturra bideratzailera eta, ondoren, hormako hartunera, "DATOS" jartzen duen tokian; leun-leun lotu behar duzu. Behar bezala konektatuta dagoenean, bideratzailearen aurreko argiak piztuko dira. Deitu 900 840 848 doako zenbakira zure zerbitzua aktibatzeko, eta sartu ESKAERA-KODEA. Kode hori zure bideratzaile berriaren kaxaren albo batean dago. Deia amaitu ondoren, "Internet" adierazten duen argia berde dagoenean, nabigatzeko moduan izango zara. Prozesu horrek 30 minutu iraun dezake, baina normalean minutu batzuk besterik ez da itxaron behar izaten.

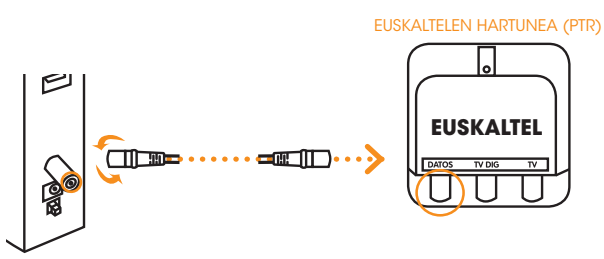

#### **3. Konektatu zure gailuak zure bi wifi-sareetara**

Estaldurarik onena eta abiadura handiagoa izan nahi badituzu **ZURE GAILU GUZTIAK BI WIFI-SAREETARA KONEKTATU BEHAR DITUZU:**

- 2,4 GHz-eko wifi-sarea: ESTALDURA indartzen duen sarea da.
- 5 GHz-eko wifi-sarea: Bideratzailetik gertu bazaude, ABIADURA hobea ematen du sare honek.

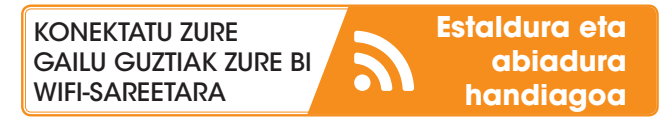

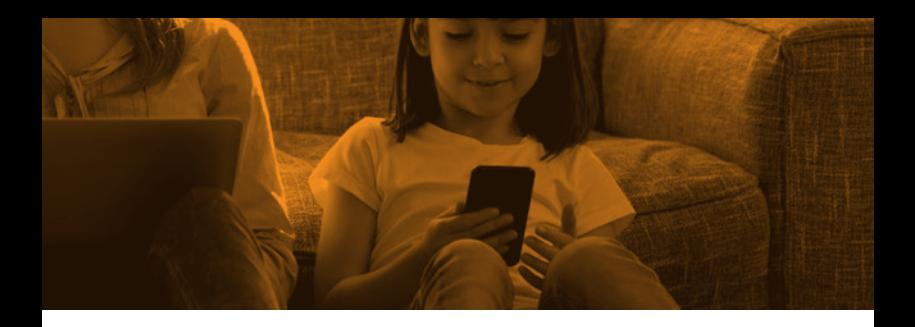

Zure bi wifi-sareak eta konektatzeko pasahitza identifikatzeko, nahikoa da zure bideratzailean dagoen itsasgarrian begiratzea.

Bideratzaile-modelo bakoitzak eranskailu bat du. Honen jarraian azaltzen dizugu zein testu aurkitu behar duzun wifisareen izena eta pasahitza aurkitzeko.

Gauzak errazteko, wifi-sarearen izena aldatu egin dugu bideratzaile-eredu guztietan; hala, errazagoa izango da.

**Konektatzeko, EUSKALTEL\_ izenarekin hasten diren wifi-sareak bilatu behar dituzu zure gailuetan.**

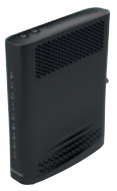

#### **SAGEMCOM 3890V3**

2.4GHz: GET-XXXX o WIELmodem-XXXX 5GHz: GET-XXXX-5G o WIELmodem-XXXX-5G WPA Passphrase: XXXXXXXX Security Mode WPA2-PSK (AES)

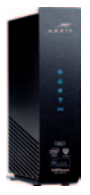

#### **ARRIS TG2492/2482**

2.4GHz: ARRIS-XXXX 5GHz: ARRIS-XXXX-5G PSK/Preshared Key: XXXXXXXX Security Mode WPA2-PSK (AES)

#### **ARRIS TG3442**

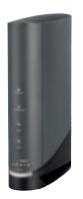

2.4GHz: ARRIS-XXXX 5GHz: ARRIS-XXXX-5G Preshared Key: XXXXXXXX Security Mode WPA2-PSK (AES)

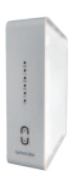

#### **Technicolor CGA2121**

2.4GHz: CGA2121\_XXXX 5GHz: CGA2121\_XXXX-5G Preshared Key: XXXXXXXX Security Mode WPA2-PSK (AES)

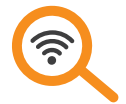

**2,4 Ghz-eko wifiaren izena: EUSKALTEL\_XXXX**

**5 Ghz-eko wifiaren izena: EUSKALTEL\_XXXX-5G**

# 3. INSTALAZIOA

#### **4. Abiadura behar baduzu, konektatu kable bidez.**

Telelanean jardun, bideo-dei bat egin edo online jokatu behar baduzu eta bideratzailetik hurbil bazaude, ordenagailua, kontsola edo Smart TVa zuzenean sarera konektatzea gomendatzen dizugu, Ethernet kable baten bidez. Horretarako, ethernet kablearen muturra bideratzailearen ethernet ataketako batean sartu behar duzu.

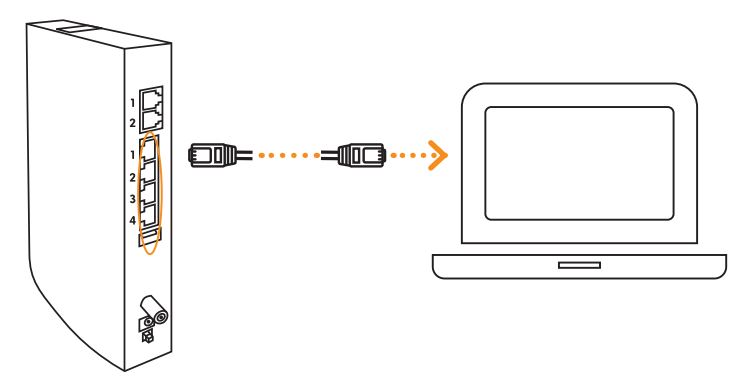

#### **5. Konektatu zure telebista-deskodetzailea Internetera.**

Ez duzu zertan aldatu deskodetzailearen gainerako kableak.

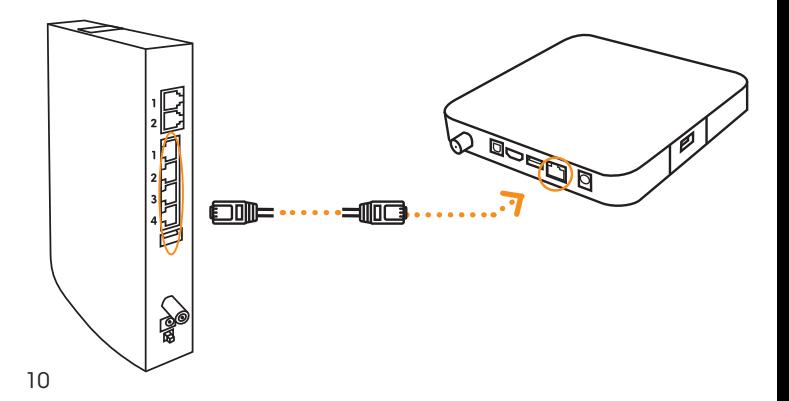

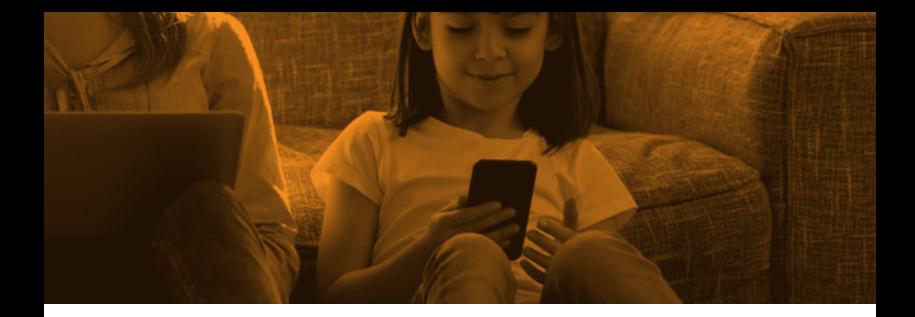

Aktibatu zure ekipoa **900 840 848 telefonora deituta** eta zure-eskaera-kodea sartuta. Eta instalazioari buruzko zalantzarik baduzu, **deitu 900 840 440 doako telefonora**. Ordutegi hau du: 9:00etatik 23:00etara astelehenetik ostiralera, eta, larunbatetan, 9:00etatik 14:00etara.

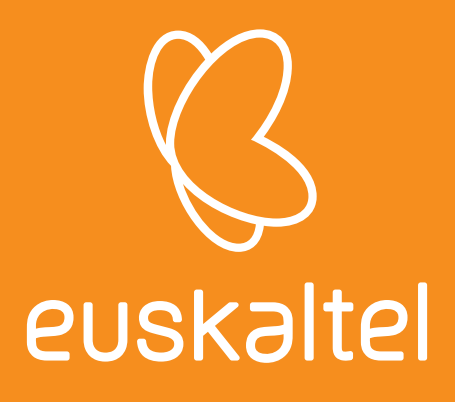

Gogoratu: zure esanetara gaituzu behar duzun guztietan.

Gure aplikazioa erabil dezakezu gurekin harremanetan jartzeko, edo, errazagoa iruditzen bazaizu, hemen ere bagaude:

**www.euskaltel.eus | dendak | Sare Sozialak | foroa**

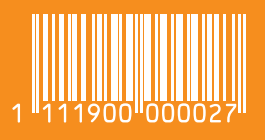